Hinterlegung Lizenzschlüssel ab Version 12

Profi Cash ist nach der Installation grundsätzlich eine Testversion, die Sie 60 Tage lang uneingeschränkt nutzen können. Danach benötigen Sie einen Lizenzschlüssel. Diesen erhalten Sie nach Abschluss eines Lizenzvertrages von uns. Liegt Ihnen der Lizenzschlüssel noch nicht vor, nehmen Sie bitte Kontakt mit unserer Service-Hotline auf. Die Kontaktdaten finden Sie am Ende dieser Anleitung.

Ihre Lizenzinformationen können Sie über das Menüband in der Multifunktionsleiste hinterlegen. In dieser Maske klicken Sie bitte auf Lizenzinformationen.

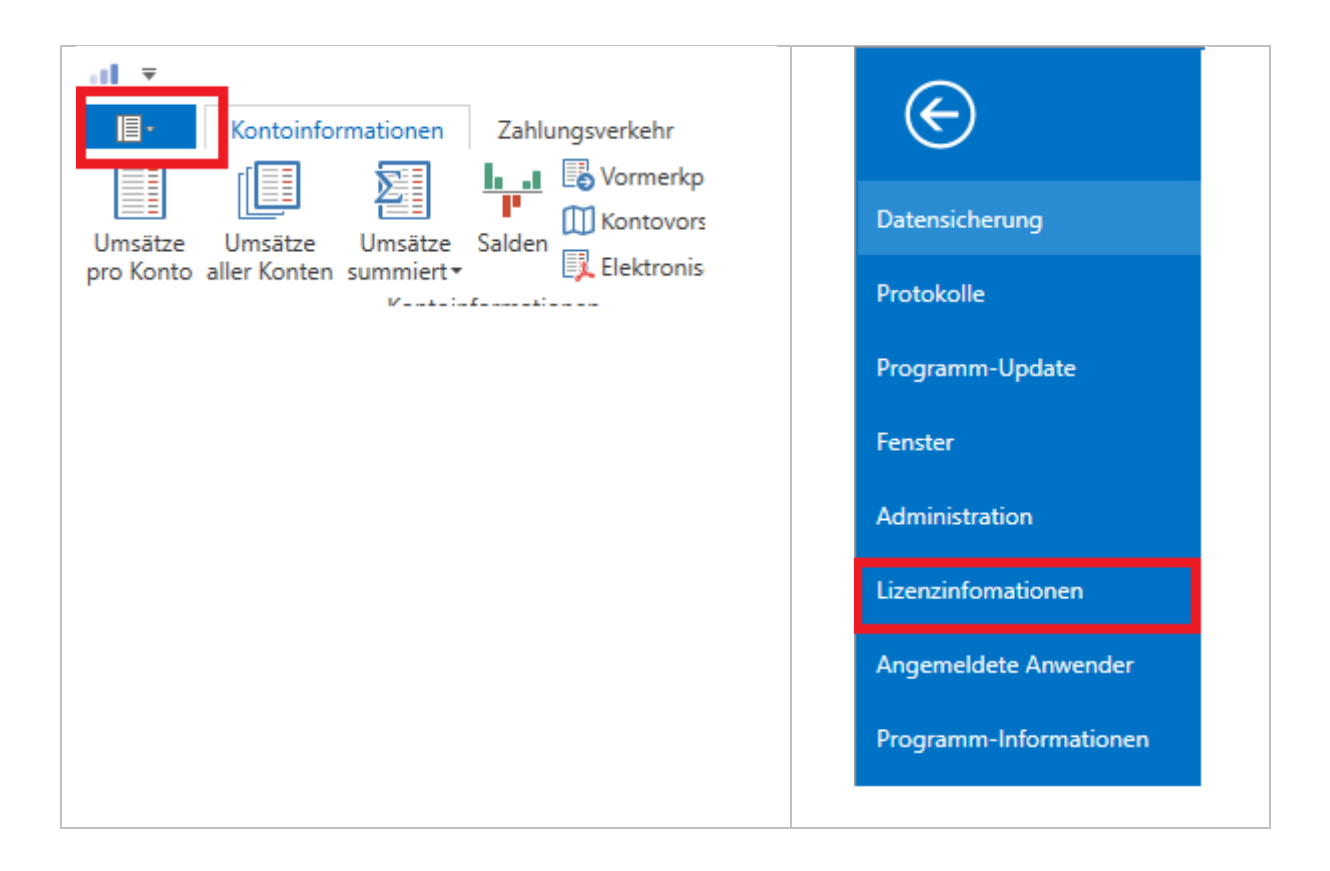

In der nun erscheinenden Maske geben Sie bitte Ihren Lizenzschlüssel, Ihre Bankleitzahl und Ihre Kundennummer genau so ein, wie wir Ihnen diese mitgeteilt haben. Anschließend klicken Sie bitte auf "Lizenz online prüfen".

Sie sollten jetzt den Hinweis "Lizenzprüfung erfolgreich" erhalten.

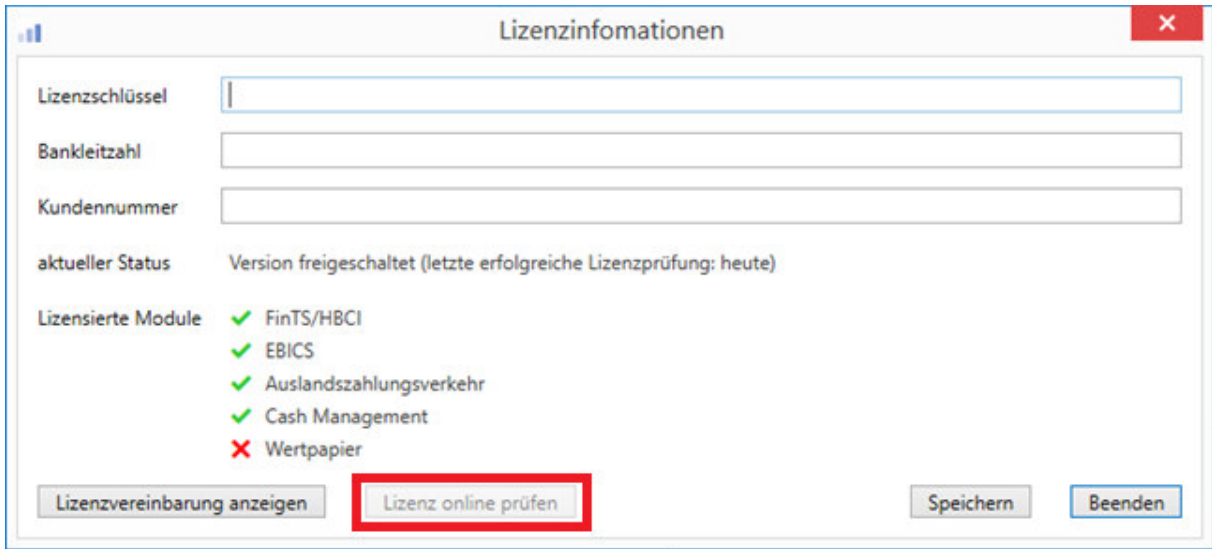